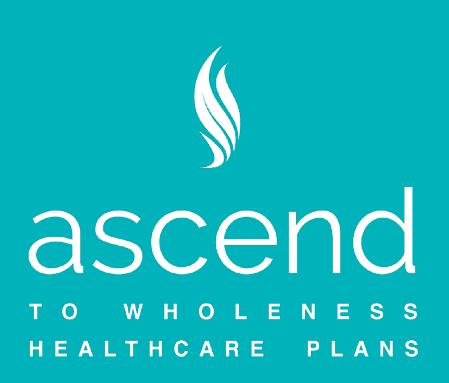

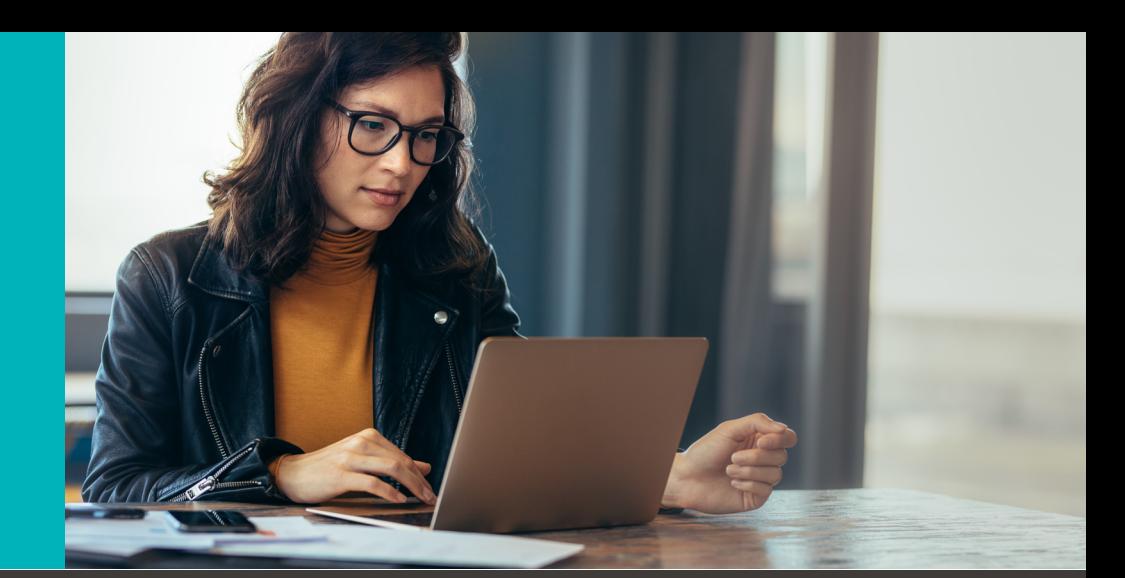

## 2021 Health Plan **Open Enrollment**

## **For 2021 Open Enrollment make your elections online!**

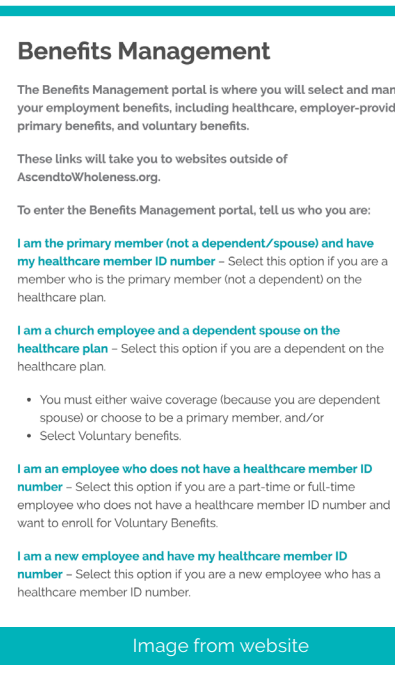

- **•** Go to **[AscendtoWholeness.org](http://AscendtoWholeness.org)** and click the **Benefits Management button** (top right).
- **•** Then select from the popup window one of the four options:
	- **1. I am the primary member (not a dependent/ spouse) and have my healthcare member ID number** – Select this option if you are a member who is the primary member (not a dependent) on the healthcare plan.
	- **2. I am a church employee and a dependent spouse on the healthcare plan** – Select this option if you are a dependent on the healthcare plan.
		- **•** You must either waive coverage (because you are dependent spouse) or choose to be a primary member, and/or
		- **•** Select Voluntary benefits.
	- **3. I am an employee who does not have a healthcare member ID number** – Select this option if you are a part-time or full-time employee who does not have a healthcare member ID number and want to enroll for Voluntary Benefits.
	- **4. I am a new employee and have my healthcare member ID number** – Select this option if you are a new employee who has a healthcare member ID number.